## Introducción

- En determinadas ocasiones es necesaria una conexión segura:
	- Petición de datos de una tarjeta bancaria en comercio electrónico.
	- Petición del usuario/contraseña en el acceso al correo electrónico.
- Necesidad de comunicaciones cifradas.
- Dos tipos de cifrado:
	- Simétrico.
	- Par de claves pública/privada.
- Los servicios seguros utilizan claves pública/privada.

## Creación de un par de claves pública y privada (I)

• Pueden generarse protegidas con contraseña o sin contraseña.

openssl genrsa [-des|-des3|-idea] [<tamaño>]

- Protegidas con contraseña: openssl genrsa -des3 2048 > clave.key
- Protegidas sin contraseña: openssl genrsa 2048 > clave.key
- Utilizar contraseña es más seguro, pero requiere su introducción para permitir arrancar el servicio que utilizará el certificado creado con las claves.

## Creación de un par de claves pública y privada (II)

• Puede extraerse la parte pública ejecutando el comando: openssl rsa -in clave.key -pubout -out publica.key

## Creación de un certificado

- Dos tipos de certificados:
	- Firmados por una autoridad de certificación (CA).
	- Autofirmados.
- En los firmados por CA, la CA garantiza que ese certificado es autentico, corresponde al ordenador, etc.
- En los autofirmados es el propio ordenador el que "garantiza" su autenticidad.
- Los autofirmados son gratuitos y los firmados por una CA no.

# Creación de un certificado para su firma por CA

- Se crea utilizando el comando: openssl req -new -key clave.key -out servidor.csr
- Donde:
	- req indica que se solicita un certificado X.509 para ser firmado.
	- clave.pem es el fichero con las claves pública/privada generado con anterioridad.
	- servidor.csr es el fichero que contendrá la salida.
- Se solicita información sobre el país, provincia, localidad, organización, unidad, ordenador y correo del administrador.
- El fichero servidor.csr debe enviarse a una CA para que lo firme y nos devuelva un fichero firmado servidor.crt.

# Creación de un certificado autofirmado

- Se crea utilizando el comando: openssl req -new -key clave.key -x509 -days 365 -out servidor.crt
- Donde:
	- req indica que se solicita un certificado X.509 para ser firmado.
	- clave.pem es el fichero con las claves pública/privada generado con anterioridad.
	- x509 indica que firme el certificado como X.509 valido.
	- servidor.crt es el fichero que contiene la salida.
- Se solicita la misma información que antes.

# Instalación de un certificado en el servidor

- Tan solo es necesario copiar los ficheros clave.key y servidor.crt en la ubicaciones adecuadas y con los nombres adecuados.
- Ejemplos:
	- Servidor web Apache:
		- clave.key como /etc/pki/tls/private/localhost.key
		- servidor.pem como /etc/pki/tls/certs/localhost.crt
	- Servidor de entrega final de correo (POP3s e IMAPs).
		- clave.key como /etc/pki/dovecot/private/dovecot.pem
		- servidor.pem como /etc/pki/dovecot/dovecot.pem

## Instalación de un certificado en el cliente

- Si el certificado ha sido firmado por una CA reconocida por nuestro cliente, nuestro certificado será reconocido automáticamente.
- Si el certificado es autofirmado o firmado por una CA no reconocida, deberemos instalarlo.
	- La instalación depende del sistema operativo y programa, pero es sencilla.
	- Una vez instalado, el certificado será valido como si hubiera sido firmado por una CA reconocida.

# Creación de una autoridad de certificación (I)

- En ocasiones es necesario crear una autoridad de certificación para:
	- Firmar certificados como una CA pero de forma gratuita.
	- Expedir certificados para varios ordenadores y que los clientes importen solo nuestra CA como CA reconocida y no los certificados de cada ordenador.
- Una autoridad de certificación es cualquiera de quién nos fiemos o nuestros programas se fíen.
- Ejemplos de CA incluidos en el Microsoft Internet Explorer:
	- Autoridad Certificadora del Colegio Nacional de Correduría Pública Mexicana, A.C.
	- Deutsche Telekom Root CA 1
	- http://www.valicert.com
	- Microsoft Root Authority
	- Verisign Trust Network

**Creación y administración de certificados de seguridad mediante OpenSSL**

Creación de una autoridad de certificación (II)

• Es necesario crear el siguiente árbol de directorios y ficheros:

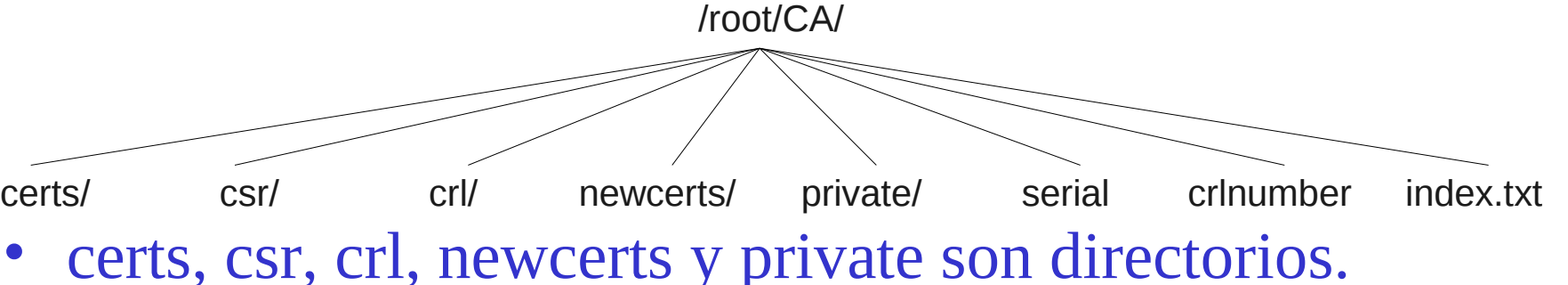

- serial contiene el número de serie del siguiente certificado que firmemos, inicialmente 01\n.
- crlnumber contiene el número de serie de la siguiente lista de certificados revocados, inicialmente 01\n.
- index.txt es una "base de datos" con los certificados firmados.

# Creación de una autoridad de certificación (III)

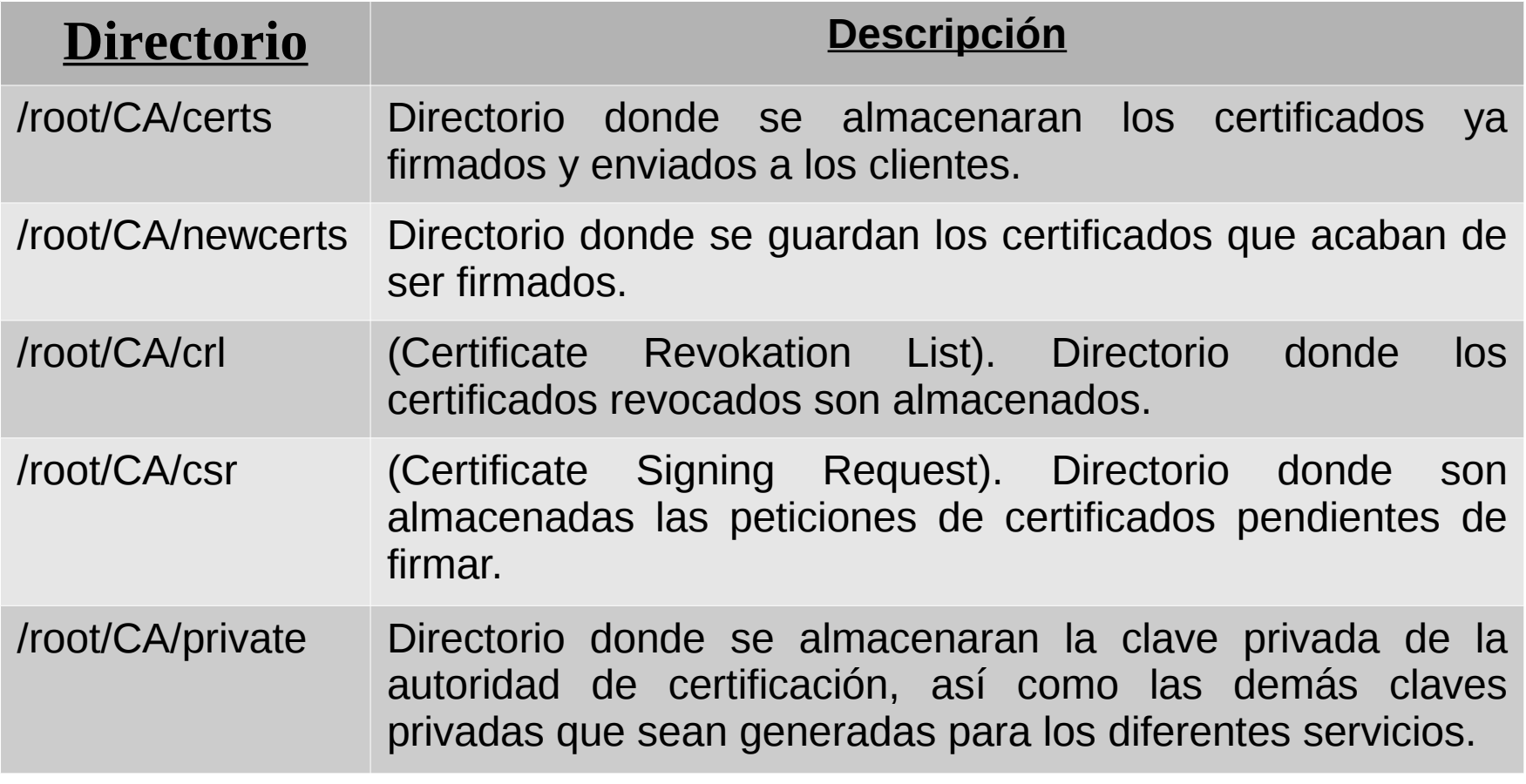

## Creación de una autoridad de certificación (IV)

• Es necesario configurar los valores de la CA copiando /etc/pki/tls/openssl.cnf en otro fichero y modificando las secciones [CA\_default], [req\_distinguished\_name] y [req].

# Creación de una autoridad de certificación (V)

# Sección [CA\_default]:

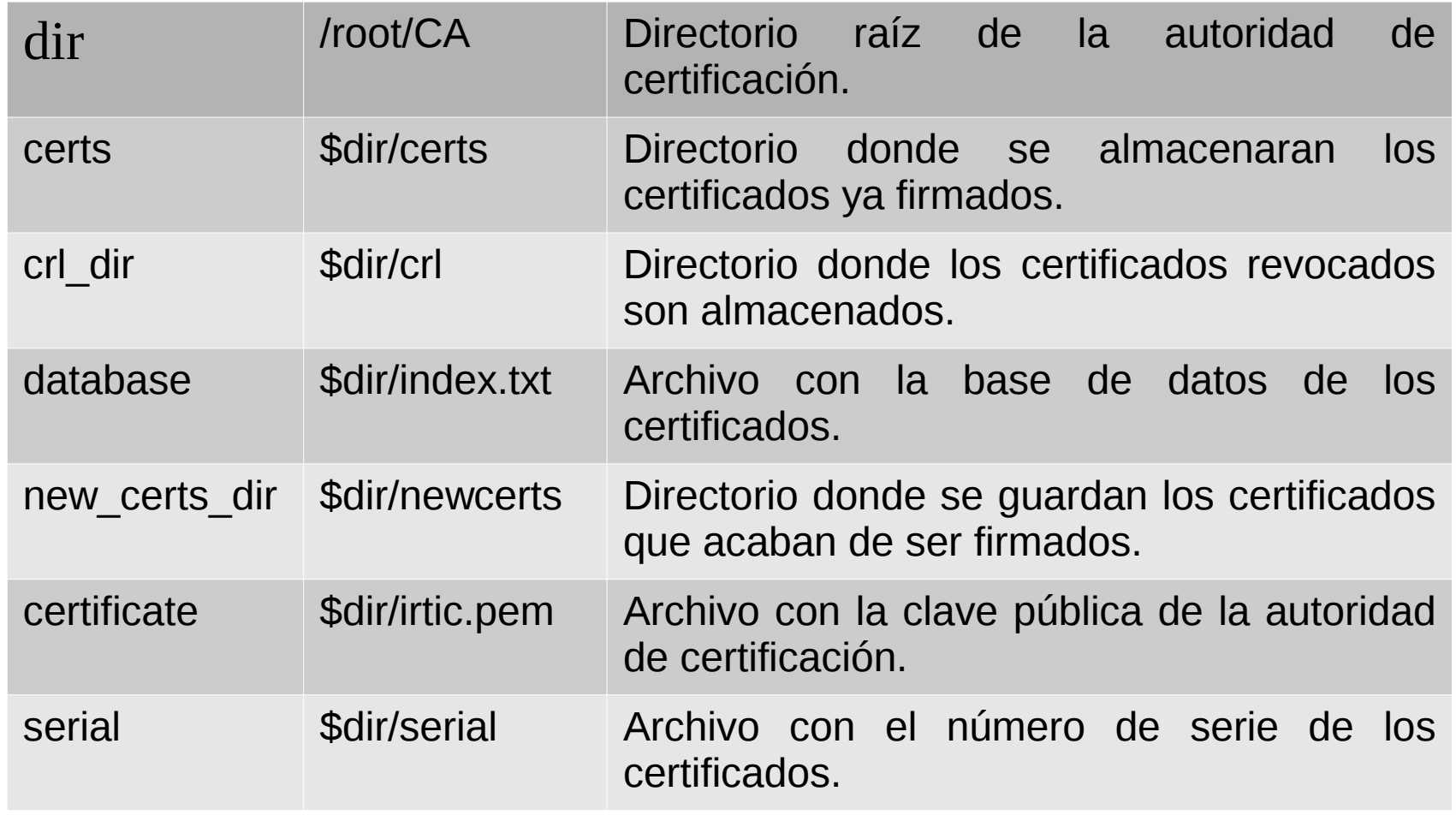

# Creación de una autoridad de certificación (VI)

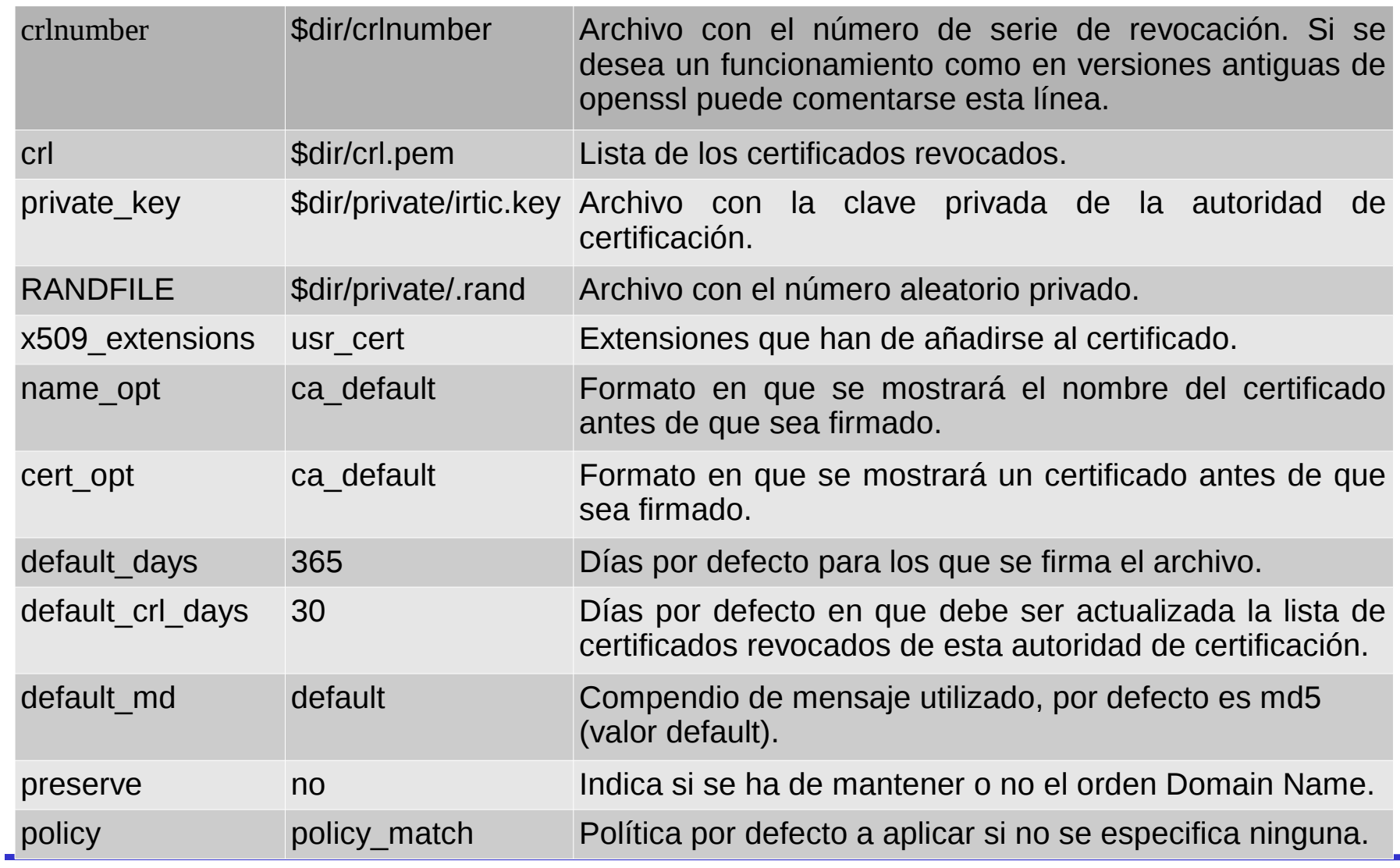

## Creación de una autoridad de certificación (VII)

# Sección [req\_distinguished\_name]:

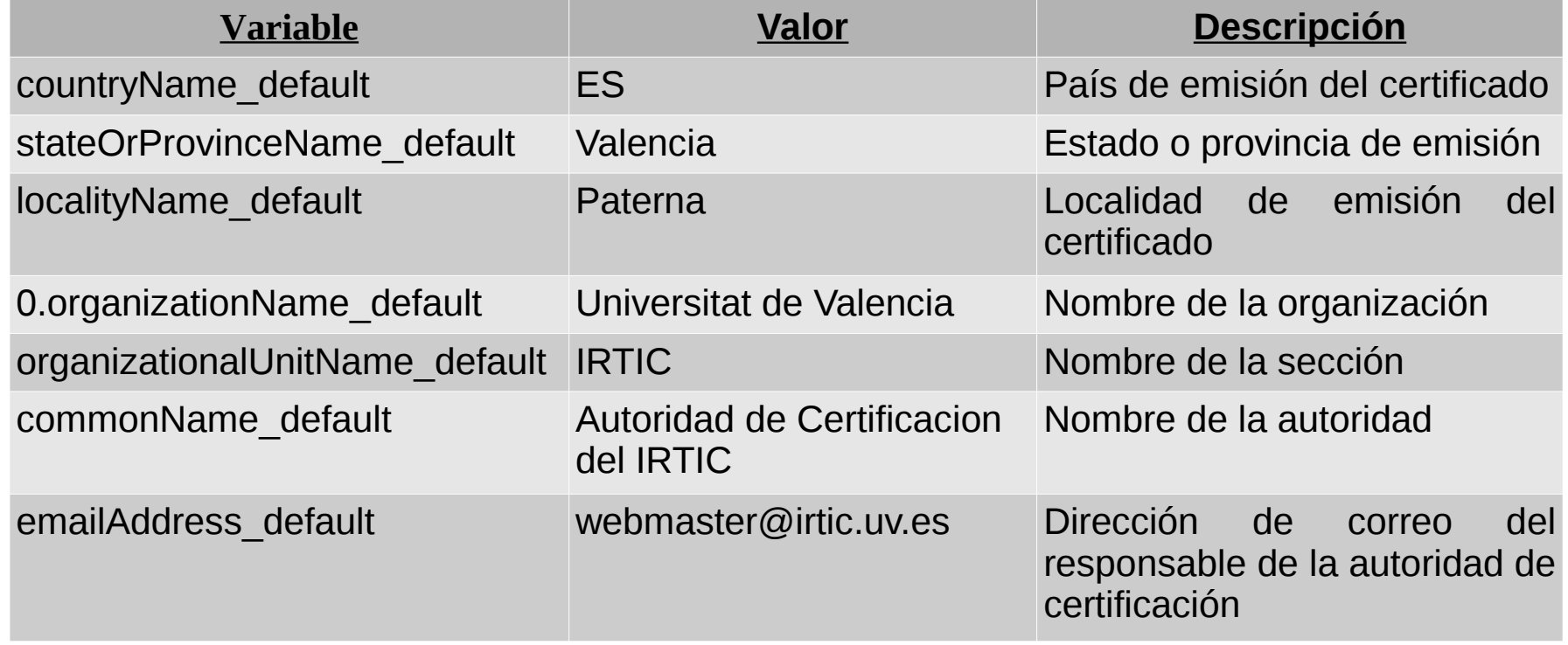

**Creación y administración de certificados de seguridad mediante OpenSSL**

### Creación de una autoridad de certificación (VIII)

Sección [req]:

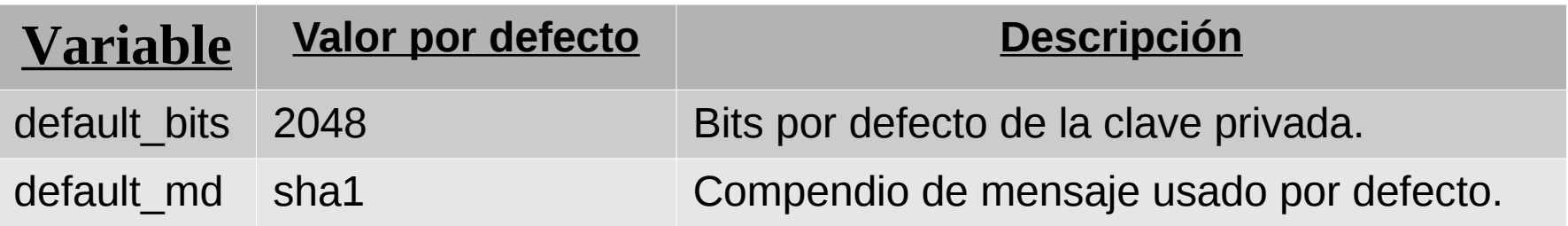

# Creación de una autoridad de certificación (IX)

### • Creación del certificado de la CA: openssl req -new -x509 -days 3650 –config /root/CA/irtic.cnf -keyout /root/CA/private/irtic.key -out /root/CA/irtic.pem

• Comprobación del certificado de la CA: openssl rsa -in /root/CA/private/irtic.key –text openssl x509 -in /root/CA/irtic.pem –text openssl x509 -in /root/CA/irtic.pem -purpose

# Distribución de la acreditación de la CA

- Debe hacerse público, mediante un servidor:
	- Web.
	- $-$  FTP.
	- Etc.
- el fichero irtic.pem.
- En algunos casos (Windows) debe ser llamado irtic.cer para que sea reconocido como certificado.

## Firma de un certificado por una CA

- Deseamos firmar el certificado /root/CA/csr/servidor.csr.
- Examinamos sus datos:

openssl req -in /root/CA/csr/servidor.csr -text

• Si es valido lo firmamos:

openssl ca -config /root/CA/irtic.cnf -in /root/CA/csr/servidor.csr –verbose

- El Common Name debe corresponder con el ordenador para el que se firma.
- Si firmamos un certificado que no es de nuestra organización:

openssl ca -config /root/CA/irtic.cnf -in /root/CA/csr/servidor.csr -verbose -policy policy\_anything

### Revocación de un certificado por una CA

- Deseamos revocar el certificado /root/CA/certs/servidor.crt.
- Revocamos el certificado: openssl ca –config /root/CA/irtic.cnf -revoke /root/CA/certs/servidor.crt
- Actualizamos la lista de certificados revocados: openssl ca –config /root/CA/Robotica.cnf -gencrl -out /root/CA/crl/crl.pem
- Comprobamos la lista de certificados revocados: openssl crl -in /root/CA/crl/crl.pem -text